2015年 6月

#### プログラム 01 疾病診断用プログラム

管理医療機器 汎用画像診断装置ワークステーション用プログラム (JMDNコード:70030012)

smartMIBG $J\Leftrightarrow$ 

### 【形状・構造及び原理等】

#### 1.概要 \*

本プログラムは、画像診断装置等から提供される胸部プ ラナー画像上の心臓の関心領域(ROI)を描画すること で心筋 ROI 値や関連する縦隔部位 ROI 値及びその比を 算出する心機能解析プログラムである。 尚、本プログラムは付属品 LANC@T※を経由した動作形

- 態を有し、その他以下の付属品で構成される。
- ・Adobe® Reader®
- ・Microsoft® .NET Framework 3.5 SP1
- ・Microsoft® .NET Framework 3.5 日本語パック
- ・Microsoft® Chart Control for Microsoft® .NET Framework 3.5

※LANC@T:本プログラムの起動等に使用するランチャープロ グラム

- 2.提供形態
	- 本プログラムは記録媒体に記録された形態で流通する。
- 3.動作原理
	- 画像診断装置等から提供された画像を解析し、診断のた めにこれを表示し、保存する。

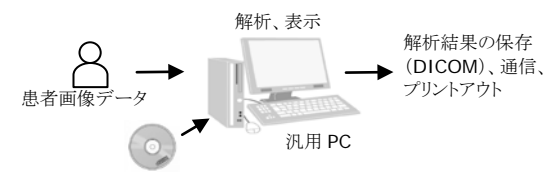

付属品 LANC@T、smartMIBG ハートのインストール

4.主たる機能

本プログラムは以下の解析等を行う機能を有する。

- ・ 胸部プラナー画像(MIBG 平面画像)上での心臓の 手動関心領域(ROI)設定
- ・ MIBG 平面画像上での縦隔の自動関心領域(ROI)設 定
- ・ MIBG 平面二画像の手動位置合わせ<br>・ MIBC 平面画像トでの縦隔開心領域
- ・ MIBG 平面画像上での縦隔関心領域(ROI)の手動修 正
- ・ 関心領域 (ROI) に関する値の算出、表示<br>・ 画像特性の補正
- ・ 画像特性の補正
- 患者情報及び関心領域(ROI)値等をもとに、予め搭 載された回帰式による5年後死亡率結果の算出
- 5. 付帯機能 \*

本プログラムは以下の付帯機能を有する。

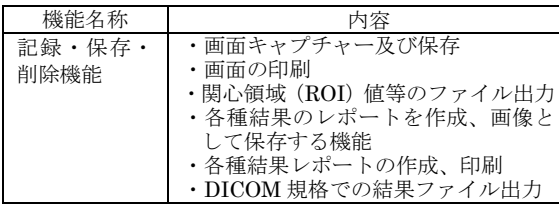

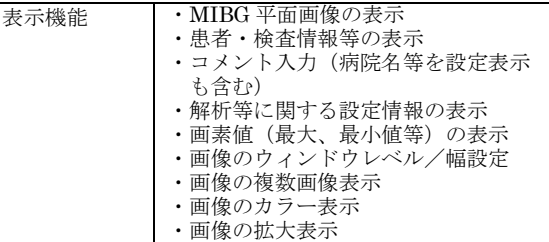

### 【使用目的又は効果】

画像診断装置等から提供された人体の画像情報をコンピ ュータ処理し、処理後の画像情報を診療のために提供す ること。

## 【使用方法等】

1.プログラムインストール 本プログラムを以下の要件(推奨)の汎用IT機器であ るパーソナルコンピュータ(PC)にインストールする。 PCに付属品LANC@Tがインストールされていない場 合は、LANC@Tもインストールする。

汎用IT機器は、患者環境外に設置する。

汎用IT機器(ノートPC含む)の推奨環境

- ・CPU:動作周波数2GHz以上
- ・メモリ:2.0GB以上
- $\cdot$  OS: Windows 7, Windows 8, Windows 8.1, Windows10
- ・本プログラムに必要なハードディスク空き容量: 2.0GB以上
- ・ディスプレイ:解像度1280x1024ピクセル以上、 16,777,216色(True Color:24bit)以上表示可能なも  $\sigma$

インストールの方法についての詳細は、「インストールマ ニュアル」を参照してください。

2.データ取り込み

LANC@Tを起動し、対象患者の胸部プラナー画像デー タを取り込む。

- 3.対象患者(解析データ)の選択 LANC@Tのデータリストから対象患者のデータを選 択する。
- 4.データの確認 LANC@T上のsmartMIBGハートのアイコンを選択す ると、smartMIBGハートのデータ確認ウィンドウが 表示される。内容を確認し、問題がなければ処理を進 める。
- 5. ROI解析処理 表示された画像上でROI処理を行う。
- 6. 解析結果表示 ROI処理画面上にROI値、心筋/縦隔比値が表示され、 LANC@T に結果レポートを保存する。
- 7. 予後評価表示 必要であれば、予後評価ウィンドウを呼び出し必要な 情報を入力し、予後評価結果を表示する。

取扱説明書を必ずご参照ください。

使用方法及び操作方法等についての詳細は、「取扱説明書」 を参照してください。

# 【使用上の注意】

1.重要な基本的注意 \*

(1)本プログラムによる解析は「ミオMIBG-I123注射液」を 使用して得られた胸部プラナー画像データを対象とする こと。

(2)本プログラムが提供する情報は医師の診断を支援する情 報であることに留意すること。

(3)汎用IT機器に関する一般的な注意事項(コンピュータウイルス への感染防止、情報の漏洩防止、パスワードの設定、使用中に 電源をOffにしない等)に注意すること。

## 【保管方法及び有効期間等】

直射日光、高温・多湿を避けて保管する。 耐用期間:3年間(自己認証)

\* 【製造販売業者及び製造業者の氏名又は名称等】 富士フイルム富山化学株式会社

電話番号:0120-50-2620(製品情報センター)

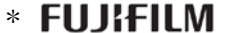

<sub>製造販売元</sub><br>富士フイルム 富山化学株式会社 -<br>〒104-0031 東京都中央区京橋 2-14-1 兼松ビル

掲載されている製品名は各社の登録商標または商標です。

取扱説明書を必ずご参照ください。